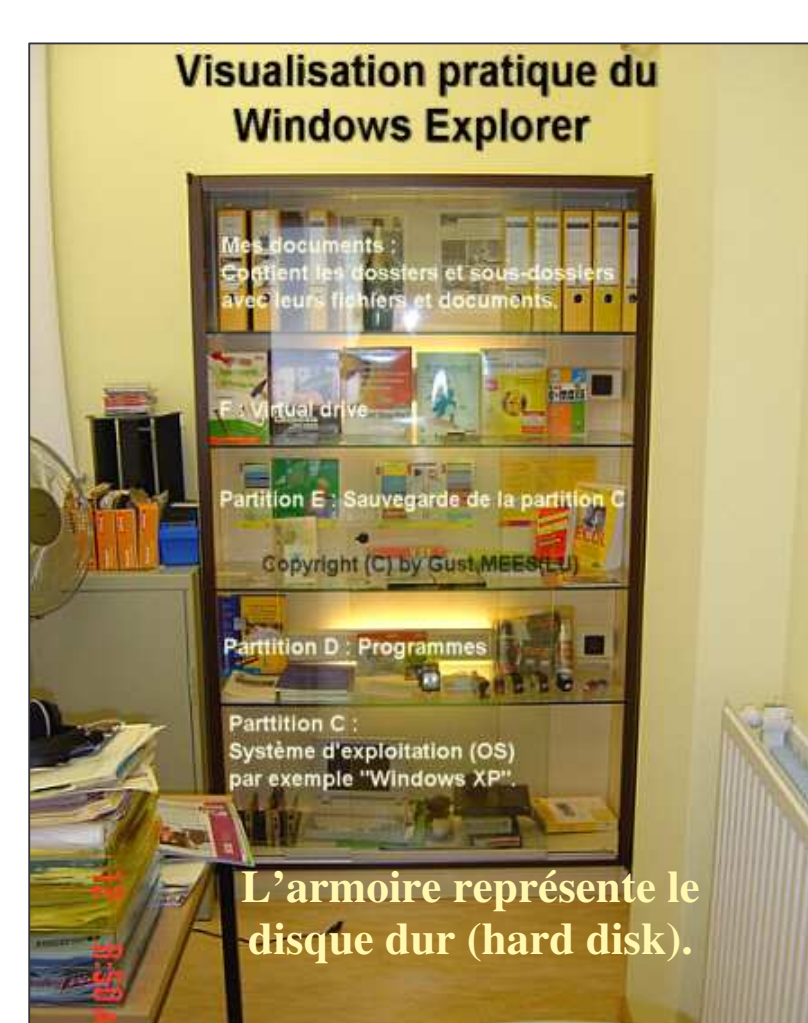

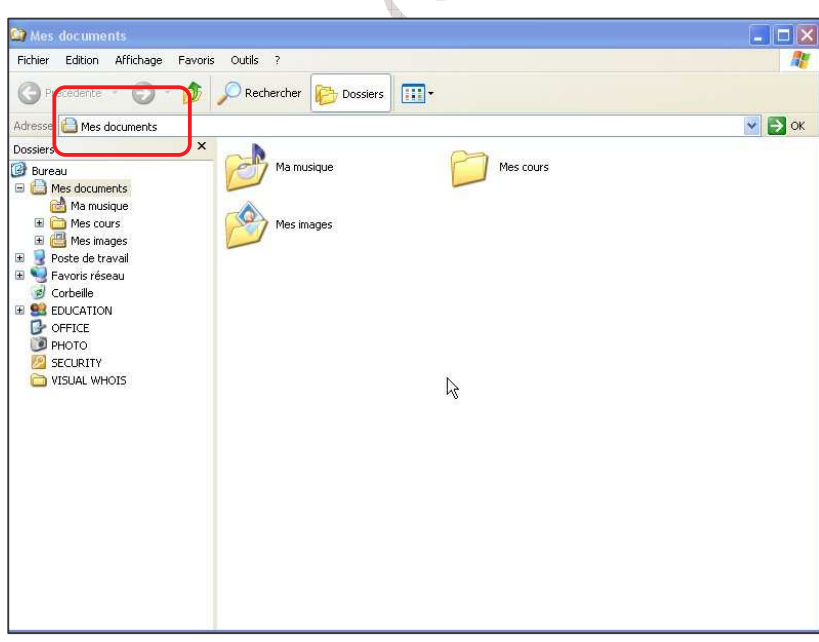

## **Organisation :**

**Microsoft ®** a mis à notre disposition un outil très puissant qui met la transparence dans la multitude de dossiers, fichiers, documents, images et programmes, dissimulés sur le disque dur dans l'ordinateur. Cet outil se nomme "**Windows ® Explorer"**.

Sur la figure ci-contre vous voyez une **visualisation pratique** de cet outil. Avec "**Windows ® Explorer"** il est possible de voir (presque) tous les éléments qui sont cachés et/ou dissimulés dans l'ordinateur.

### **Comment accéder à cet utilitaire ?**

Cliquer d'abord sur "Démarrer", suivi de **"Programmes"** et ensuite ..Accessoires". Choisir ensuite "**Windows ® Explorer"**.

L'écran ci-contre s'affiche, montrant tous les dossiers disponibles.

Dans notre exemple ci-contre il y a une interface en langue française. Dépendant de la langue installée sur l'ordinateur cette interface se présentera dans la langue installée.

L'interface s'ouvre d'office avec le dossier ..**Mes documents"**. Mais il est possible de visualiser aussi le contenu du disque dur et des lecteurs installés sur

l'ordinateur, par simple clic sur "Poste de travail".

#### **Travailler avec "Windows ® Explorer", ou la transparence de l'ordinateur / Copyright © by Gust MEES (LU) / Page 2-4**

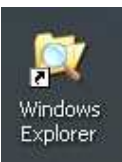

Avec "**Windows ® Explorer"** il est possible de :

- Créer de nouveaux dossiers et de les libeller.
- Déplacer des dossiers.
- Détecter des emplacements de dossiers et de fichiers, photos, documents, etc.
- Faire le ménage, ranger l'ordinateur, c'est-à-dire : les documents et photos qui n'appartiennent pas à un dossier bien défini peuvent être déplacés dans des dossiers prédéfinis afin de garantir une hiérarchie d'ordre.
- Copier des fichiers, dossiers et images d'une **clé USB** (ou autre moyen de stockage) envers un emplacement de l'ordinateur et vis versa.
- Synchroniser le contenu d'une **clé USB** avec le contenu stocké sur le disque dur ; cette action nécessite néanmoins l'installation d'un logiciel sur le disque dur (**freeware/gratuiciel**).

**Avec "Windows ® Explorer", nous avons la transparence de notre ordinateur ! À nous de l'organiser de telle façon que nous retrouvons à chaque moment les informations voulues !**

Mais avant de continuer la pratique du didacticiel, laisser nous réfléchir un peu ce que nous faisons dans notre vie pratique. Quand nous recevons une facture, nous la classons dans un dossier. En principe, quand nous sommes bien organisés nous disposons de dossiers différents pour mieux retrouver les documents classés.

#### **Exemples pratiques dans notre vie réelle:**

- Un dossier libellé "Maison" qui contient tous les documents concernant la maison.
- Un dossier libellé "**Enfants"** qui contient tous les documents concernant les enfants.
- Un dossier libellé "**Vacances"** qui contient tous les documents concernant les vacances.
- Un dossier libellé "**Banque"** qui contient tous les documents concernant les extraits de banque.

 $\sim$ 

**Exemples pratiques appliquées à l'ordinateur** :

**1. Créer des dossiers et sous-dossiers :**

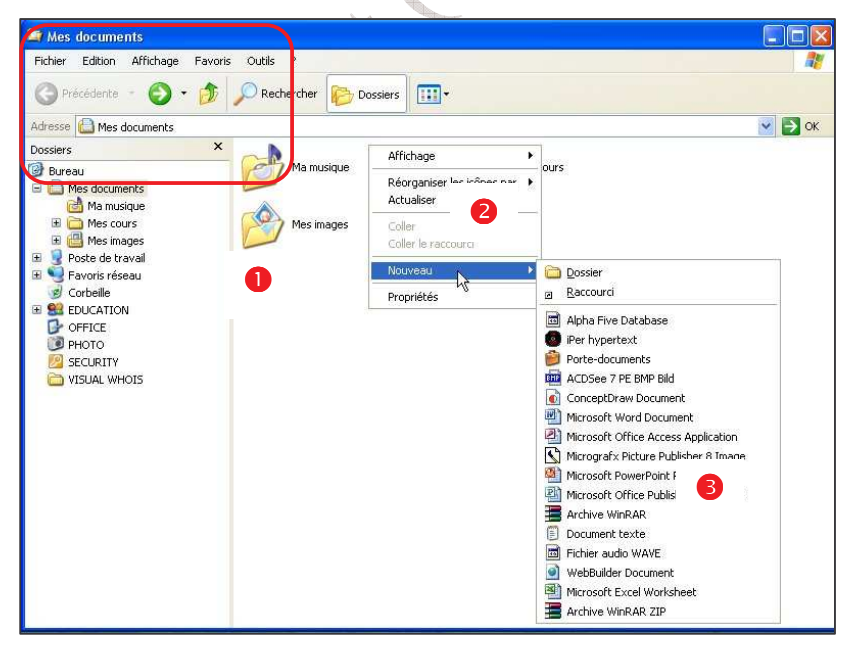

Ouvrez ,**Windows**<sup>®</sup> **Explorer".**

Pour ce faire, cliquez sur "Démarrer", suivi d'un clic sur **"Programmes"**, puis cliquer sur "Accessoires".

**"Windows ® Explorer"** s'ouvre d'office avec le dossier ..**Mes** documents".

Par un simple **clic droit de la souris** dans un espace blanc **un menu contextuel** s'ouvre<sup>2</sup>

Cliquez sur "Nouveau". Un nouveau menu contextuel s'ouvre**.**

**Travailler avec "Windows ® Explorer", ou la transparence de l'ordinateur / Copyright © by Gust MEES (LU) / Page 3-4**

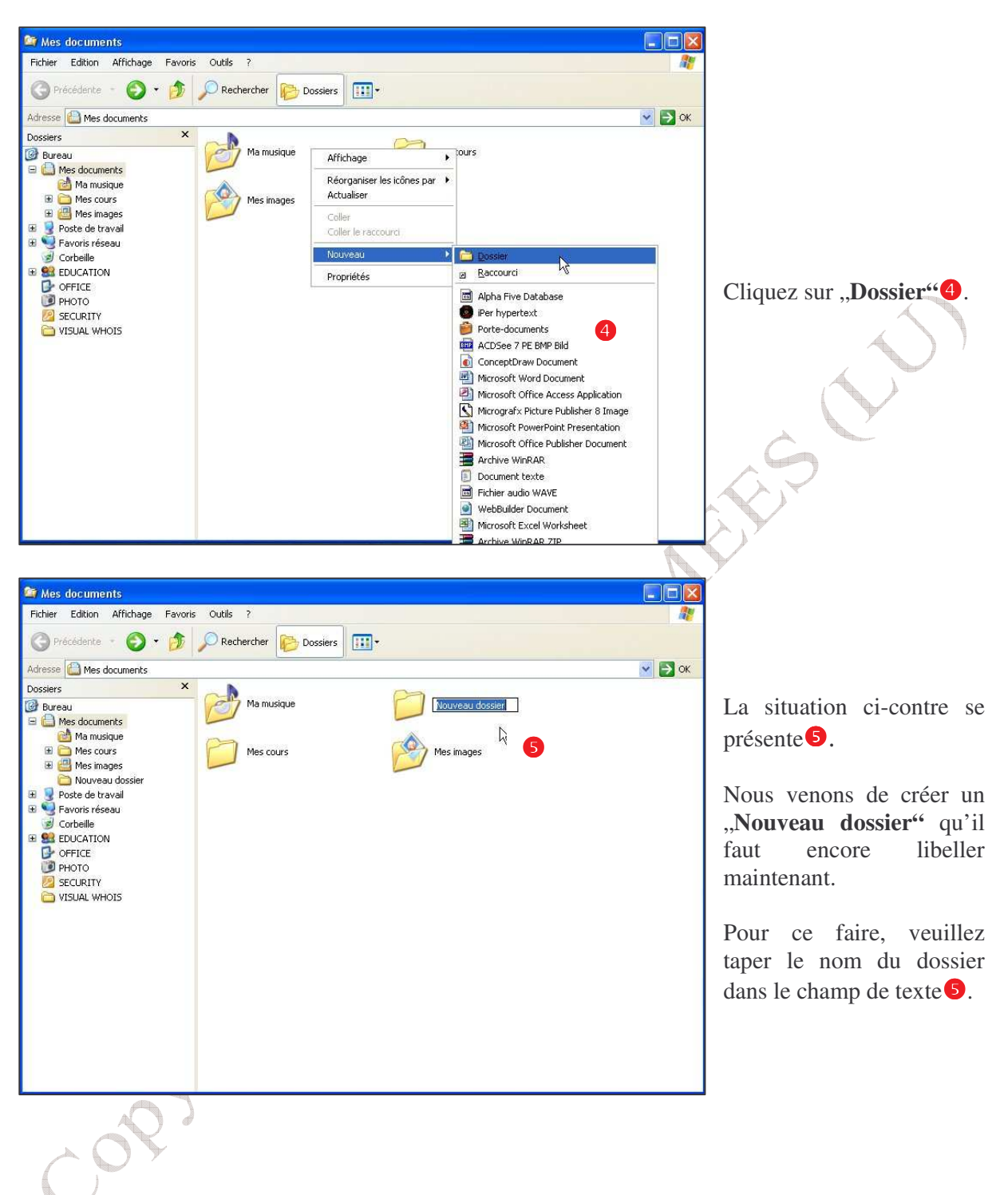

**Travailler avec "Windows ® Explorer", ou la transparence de l'ordinateur / Copyright © by Gust MEES (LU) / Page 4-4**

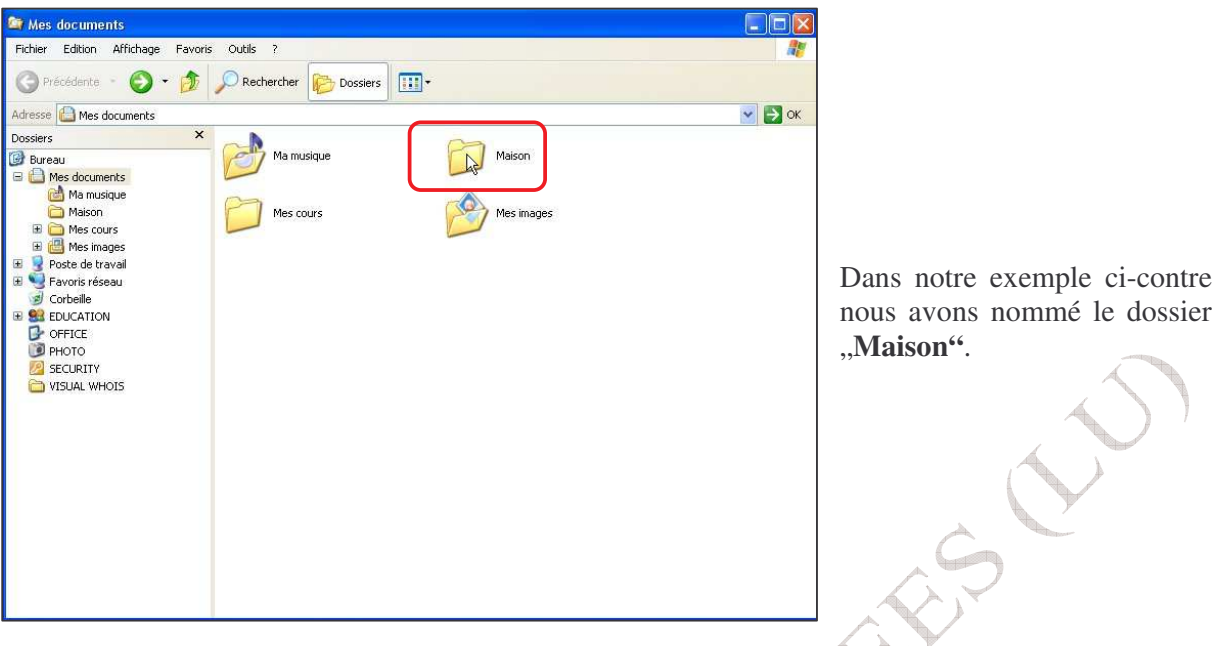

Ayant créé maintenant vos dossiers, vous serez prêt à organiser vos documents et de mettre de l'ordre dans votre ordinateur. Continuez à créer autant de dossiers qu'il vous faudra, réfléchissez avant lesquels qu'il vous faudra !

Dans la deuxième partie de notre didacticiel sur le "**Windows ® Explorer"**, nous allons voir comment **faire le ménage et mettre de l'ordre dans l'organisation interne de l'ordinateur.**

**À suivre…**

**Dans nos prochains didacticiels, nous traiterons :**

- **Faire le ménage de l'ordinateur.**
- **Déplacer des dossiers et fichiers.**
- **Organiser les logiciels installés.**

# **Au bon plaisir d'apprendre !**

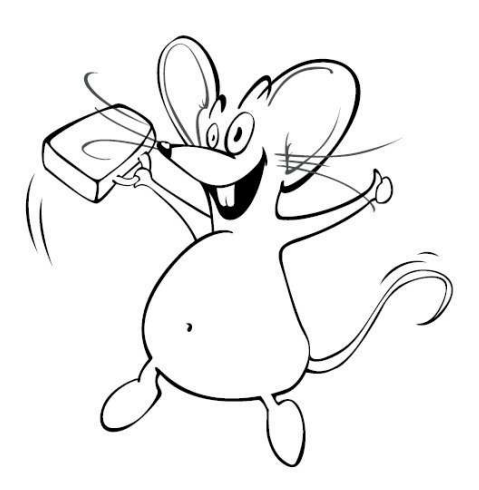